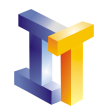

Objetivos Desarrollar un applet. Conocer las herramientas y procedimientos necesarios para firmar el applet. Desarrollo y uso de ficheros de política de seguridad.

En esta práctica se pide desarrollar un applet (utilizando las clases de Swing) que realice operaciones que provocan que se lance una excepción de seguridad. Para poder ejecutar este applet será necesario firmarlo.

El applet debe guardar el texto escrito en un área de texto en un fichero cuyo nombre se obtiene de un campo de texto. El fichero se debe guardar dentro del directorio \$user.home. Este applet realiza dos operaciones que lanzan excepciones de seguridad: acceso al sistema de ficheros de la m´aquina cliente y lectura de una propiedad oculta.

La siguiente figura muestra una captura del applet en ejecución (la apariencia de vuestro applet debe ser similar a la mostrada en esta captura).

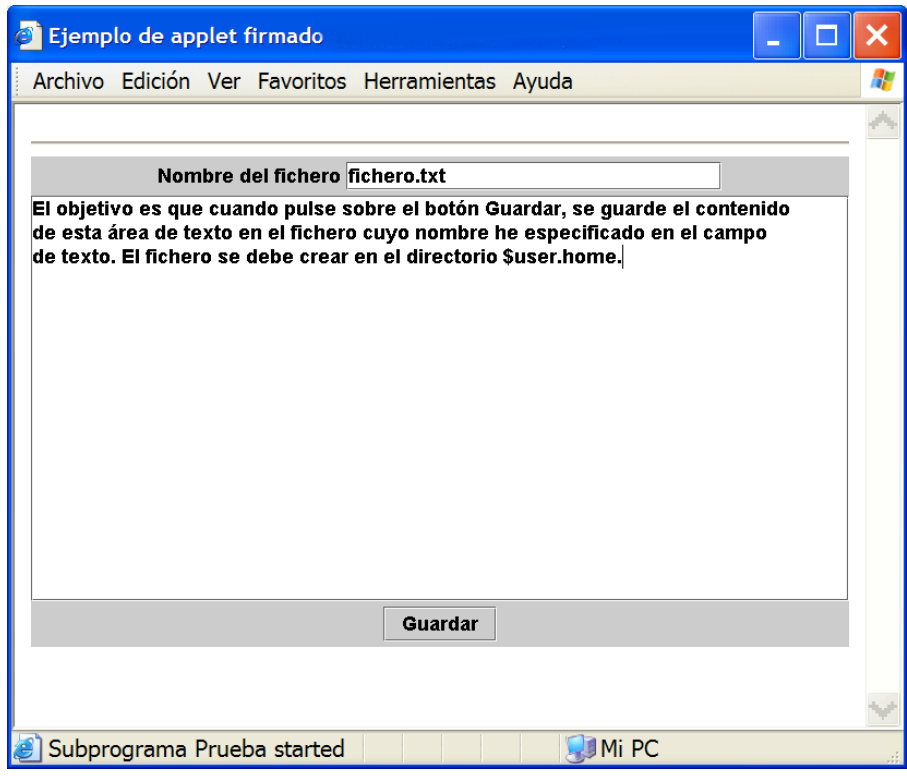

Una vez desarrolladas las clases necesarias se pide realizar las siguientes tareas:

- 1. Empaquetar el applet en un fichero jar.
- 2. Realizar una página html que contenga al applet.

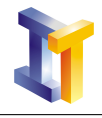

- 3. Modificar el fichero html para que fuerce al navegador a utilizar el plugin (recuerdo que para ello se puede utilizar htmlconverter).
- 4. Comprobar que al cargar el applet en el navegador y pulsar sobre el botón Guardar se lanzan excepciones de seguridad que no permiten que el applet se ejecute.
- 5. Generar un almacén de claves y firmar el applet.
- 6. Exportar el certificado a un fichero.
- 7. Copiar el fichero html, el jar firmado y el certificado a otro directorio.
- 8. Cargar este applet firmado en el plug-in del navegador. Comprobar que aparece la ventana informando sobre quien ha firmado el applet y si se desea ejecutar.
- 9. Visualizar la información sobre el certificado e importarlo a un almacén. Crear el archivo .java.policy de política de seguridad que asigne los permisos apropiados. Añadir la opción de que los applets firmados también utilicen los archivos de política de seguridad. Otorgad los permisos de la forma más específica posible.
- 10. Copiar el archivo .java.policy y el almacén con el certificado al directorio \$user.home. Comprobad que ahora ya no aparece la ventana inicial de información y que si los permisos están bien asignados el applet se ejecuta correctamente.
- 11. Comprobar lo que ocurre si del fichero de pol´ıtica se elimina el permiso de asignado para escribir en el sistema local de ficheros.